iOLM je optimalizovanou aplikací pro charakterizaci přístupu/sítě FTTx. Tato aplikace, založená na OTDR, používá multipulzní akvizice a pokročilé algoritmy pro získávání podrobných informací o každém prvku propojení.

Modul iOLM může být volitelně vybaven vloženým měřičem napájení. Volitelně lze měřit úrovně napájení pro dvě vlnové délky v jedné akvizici, pokud jsou dvě vlnové délky použity pro testování.

*Poznámka: V závislosti na pořízeném modelu a jeho doplňcích nemusí být některé funkce k dispozici.*

## Nastavení uživatelských předvoleb

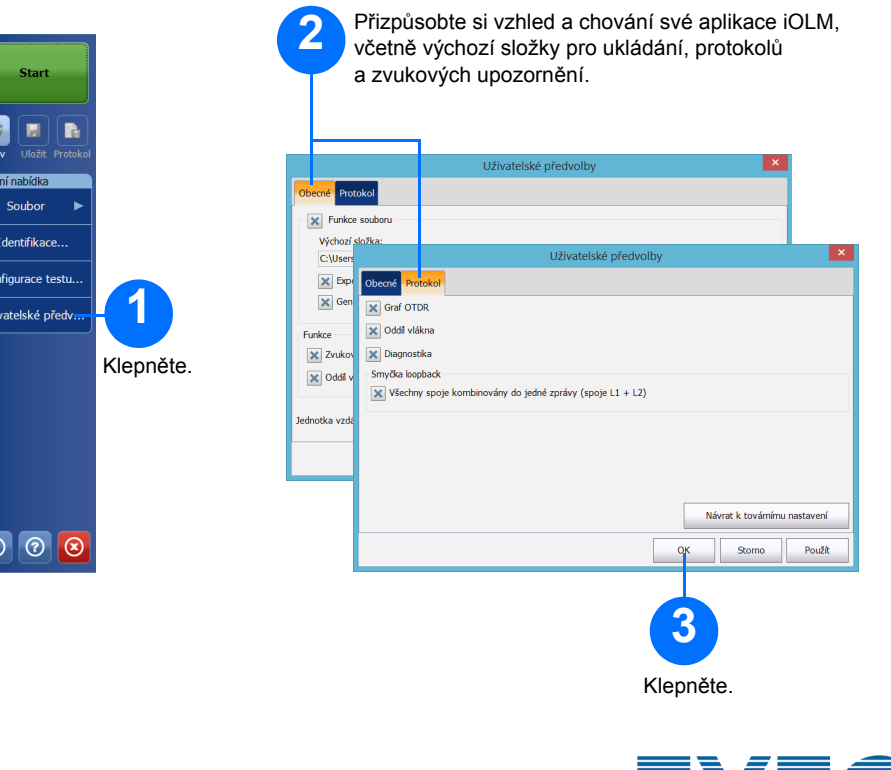

Můžete vytvářet protokoly v PDF, které obsahují vaše výsledky získávání.

# Vytvoření protokolu

## Zobrazení výsledků a pochopení diagnostiky Použití vloženého měřiče napájení

© 2017 EXFO Inc. Všechna práva vyhrazena. Vytištěno v Kanadě (2017-01)<br>P/N:1070833 Verze: 1.0.0.1

 $\odot$  CE

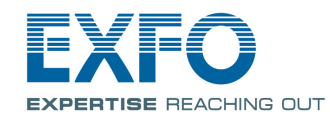

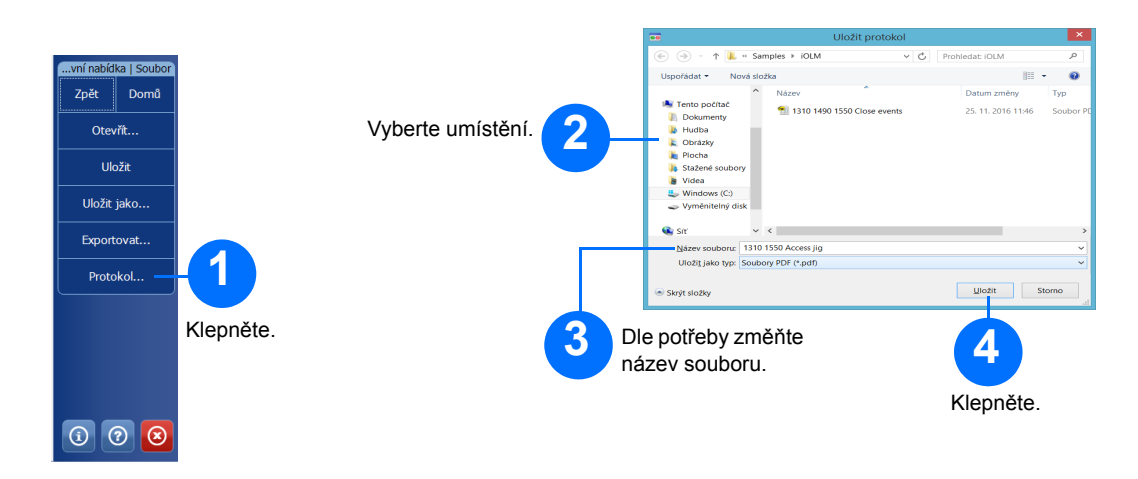

Další podrobnosti naleznete v uživatelské příručce.

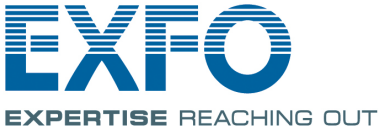

Stávající laser OTDR můžete provozovat jako zdroj a poté provádět měření měřiče napájení na druhém konci vlákna.

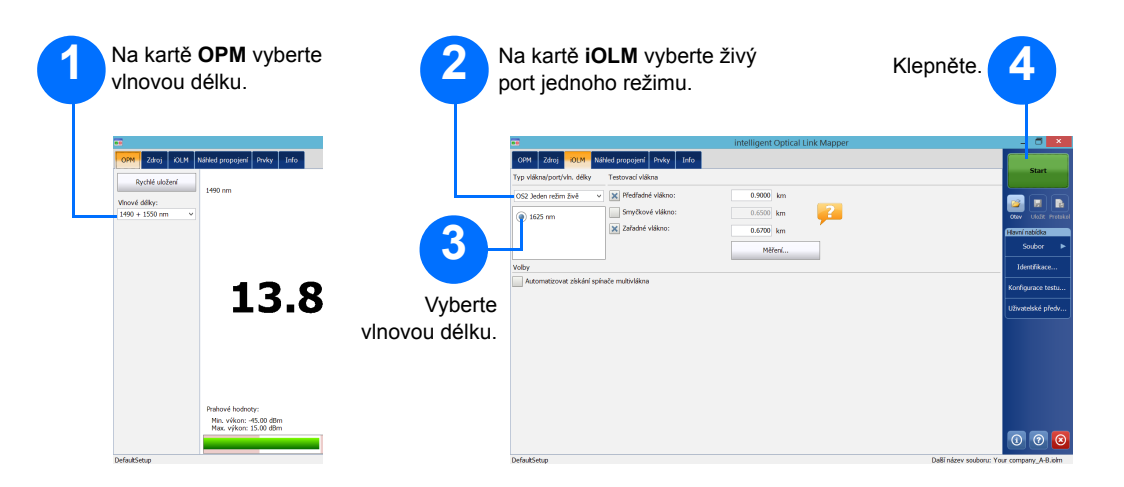

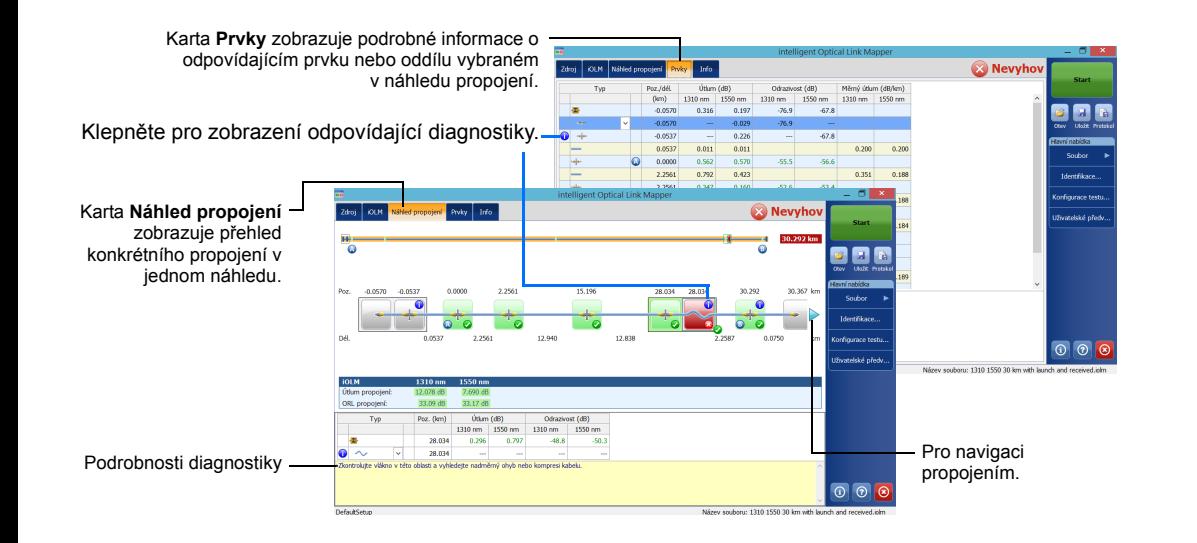

Jakmile je měření dokončeno, výsledky jsou zobrazeny na různých kartách.

Pokud aplikace rozpozná potíže nebo dvojznačné výsledky měření, dojde ke spuštění diagnostiky za účelem zjištění informací o konkrétních potížích prvku propojení.

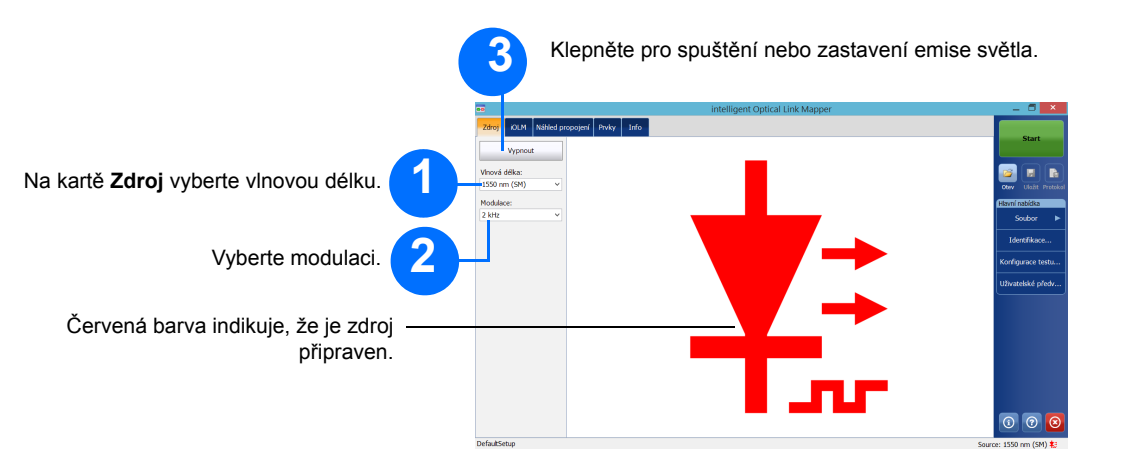

Vložený měřič napájení měří napájení propojení přes živý port jednoho režimu, který se také používá pro měření iOLM. Může být vybaven dvěma kanály pro měření více vlnových délek najednou.

#### intelligent Optical Link Mapper iOLM

#### Identifikace měření

Funkce automatického pojmenování umožňuje vytvoření logického schématu pro pojmenování testů.

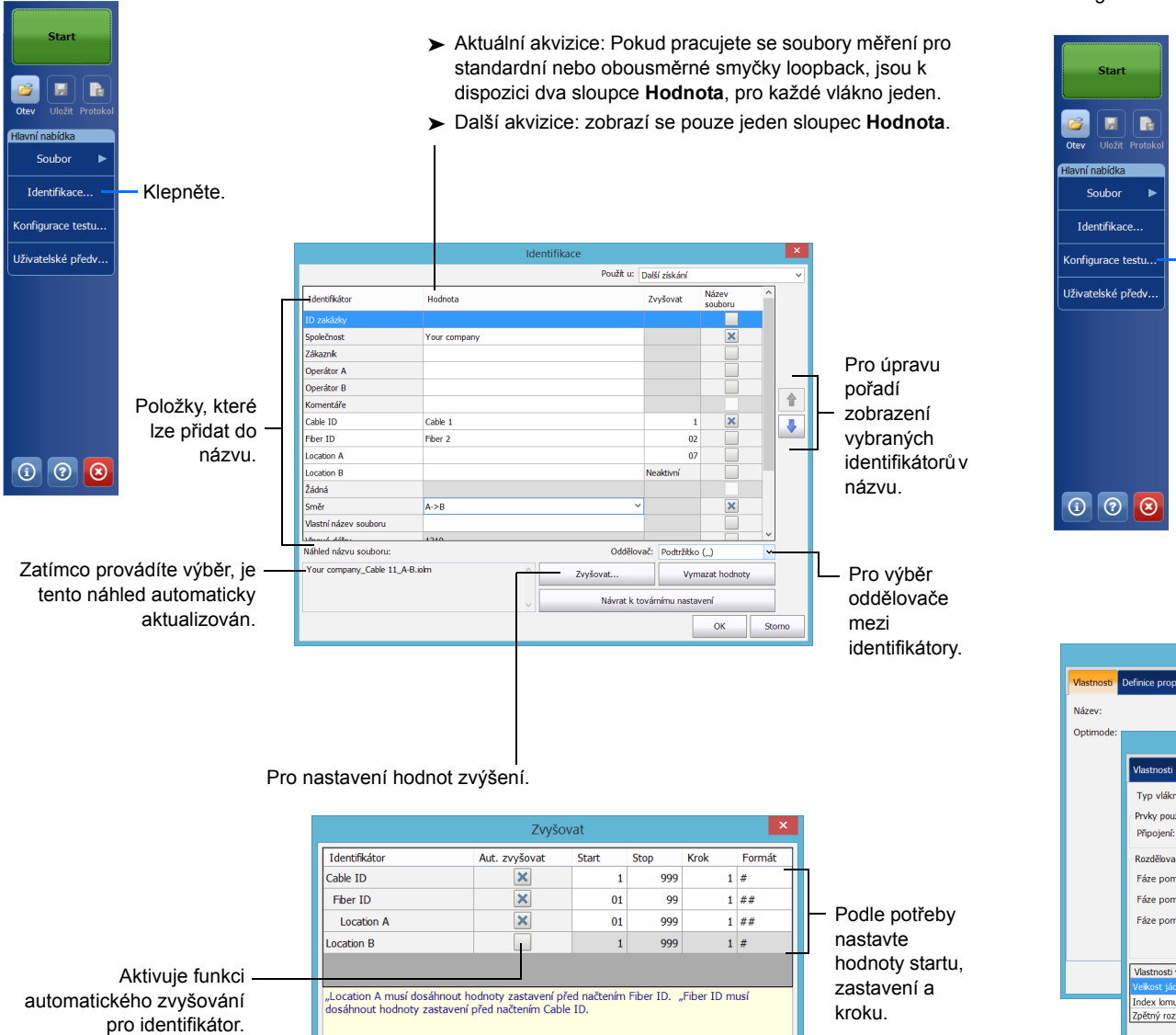

OK Storno

# Použití testovacích konfigurací

X Použít prahové

hodnoty na prvi

Návrat k továrnímu nastavení

Element B Prvn

Při zakoupení jednotky je k dispozici předdefinovaná výchozí konfigurace. Můžete si také vytvořit vlastní konfigurace testů, které budou lépe odpovídat vašim potřebám.

# Konfigurace testovacích parametrů a spuštění akvizice

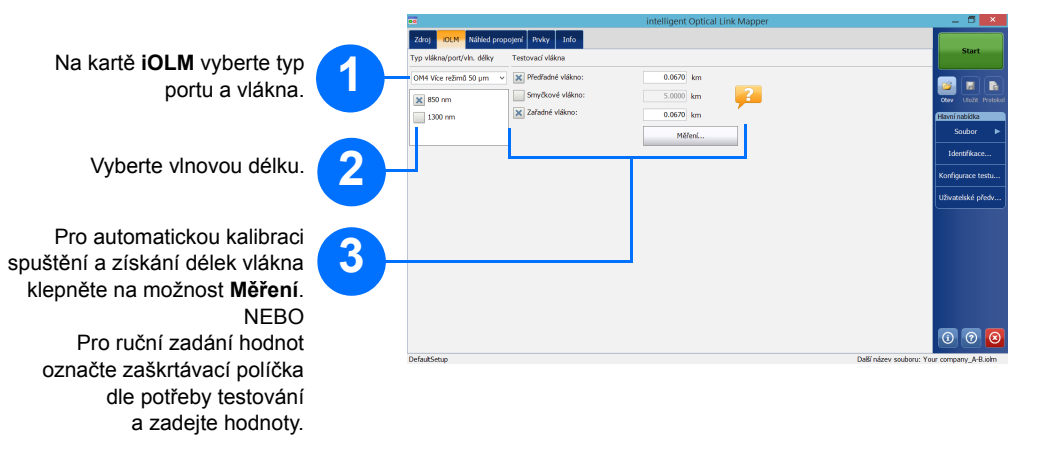

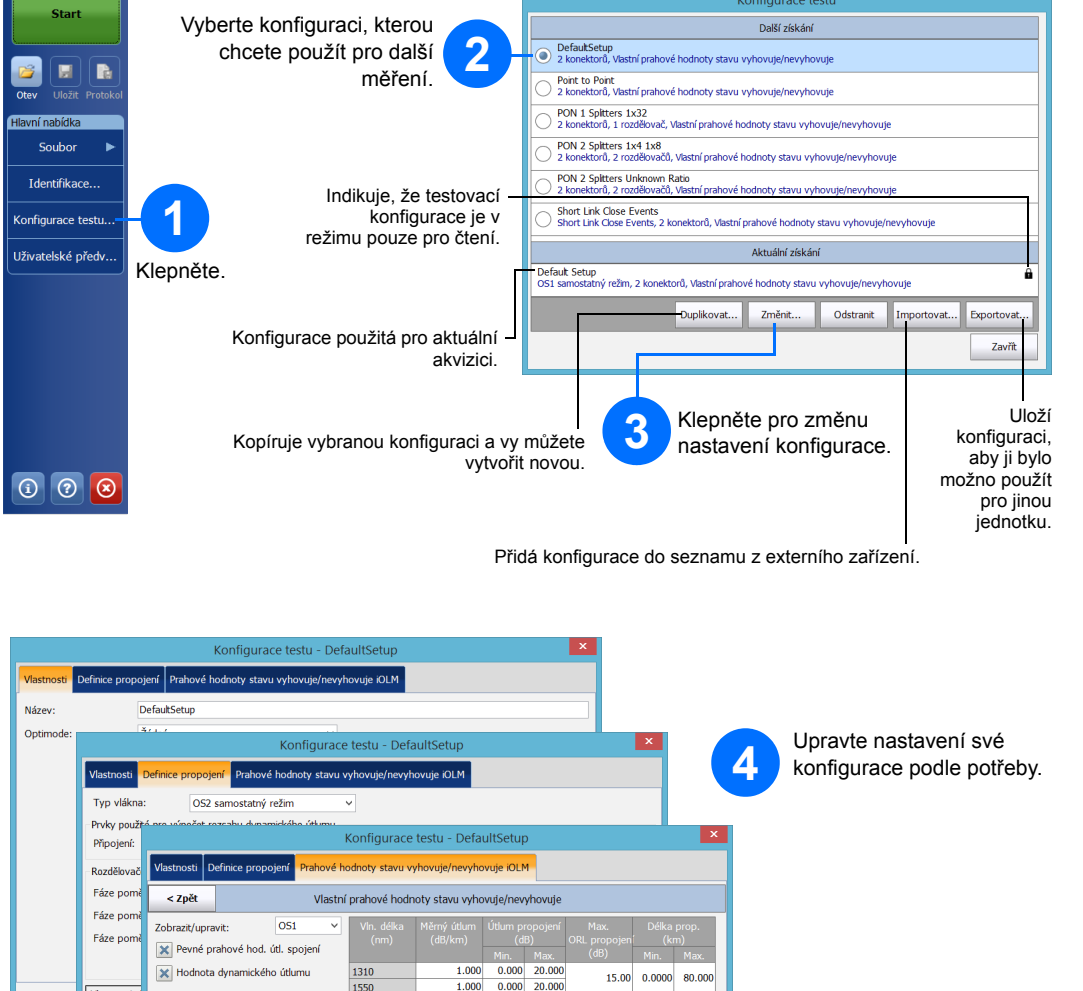

 $\begin{array}{|c|} \hline 0.300 \ \hline 0.750 \ \hline \end{array}$ 

 $\frac{0.750}{0.750}$ 

 $OK$ 

Stomo

závi

*Poznámka: Zaškrtávací pole Smyčkové vlákno umožňuje testování v režimu smyčky loopback.*

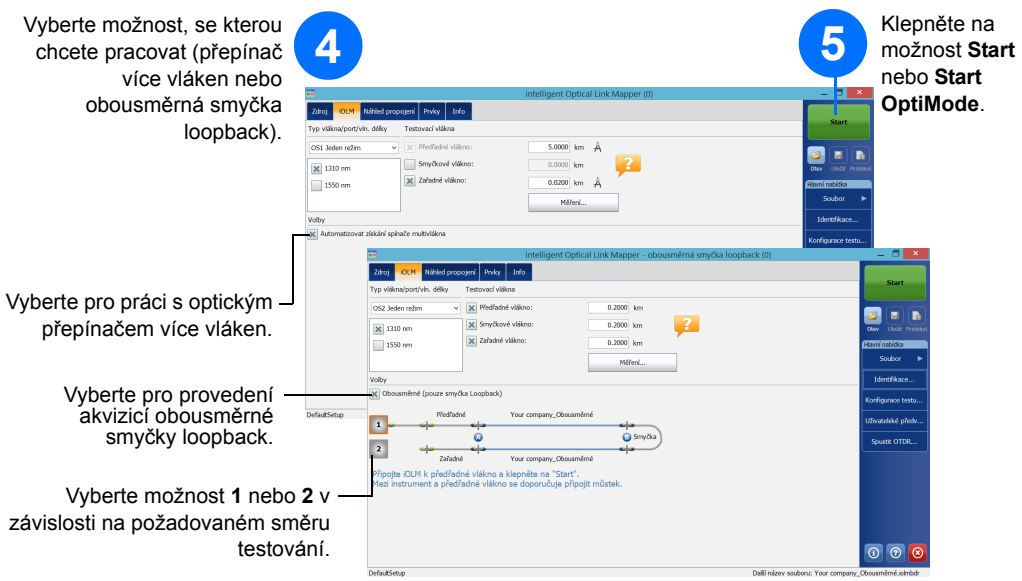

Aplikace iOLM realizuje akvizici na portu a vlnových délkách, které jste vybrali, a hodnoty zůstávají zachovány i pro další akvizici.

Pro přizpůsobení vašim potřebám jsou k dispozici také jiné typy testů, jako například standardní režim nebo režim smyčky loopback.